### **What's New**

**We've updated the Message Center module by adding a lot of improvements to boost the daily functionality and allow your practice to efficiently use it as a hub for many clinic communications.** 

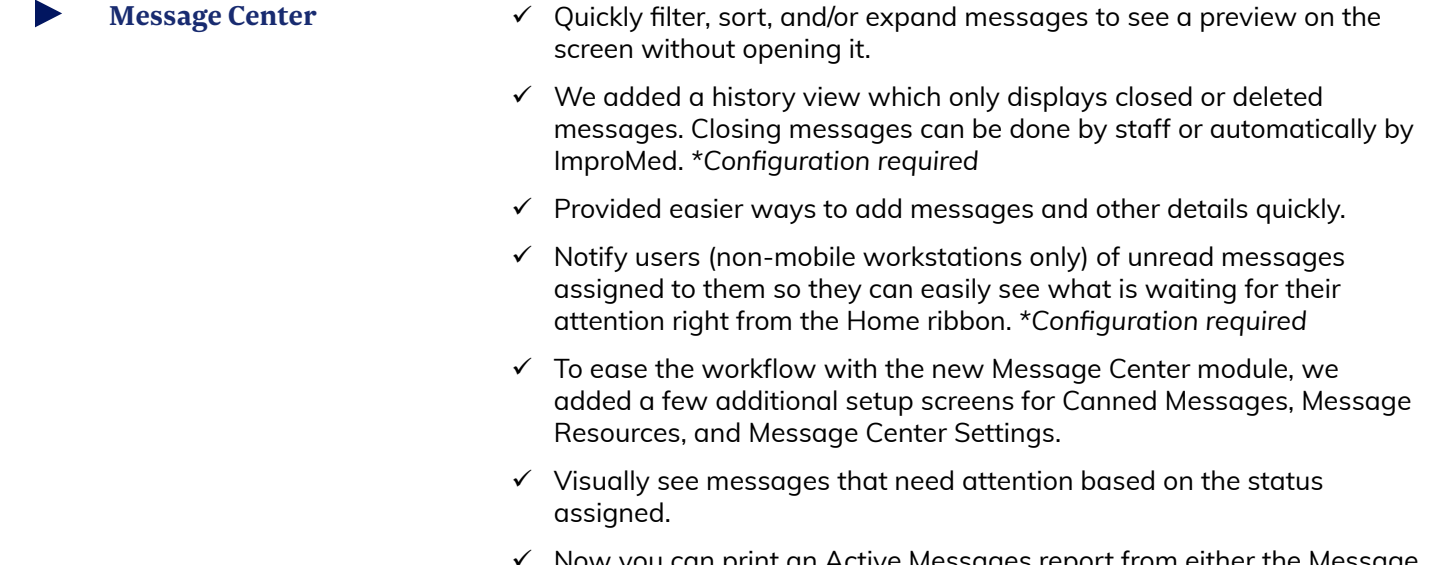

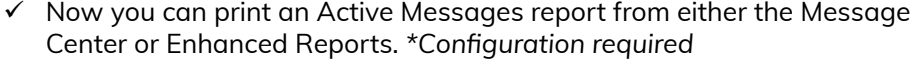

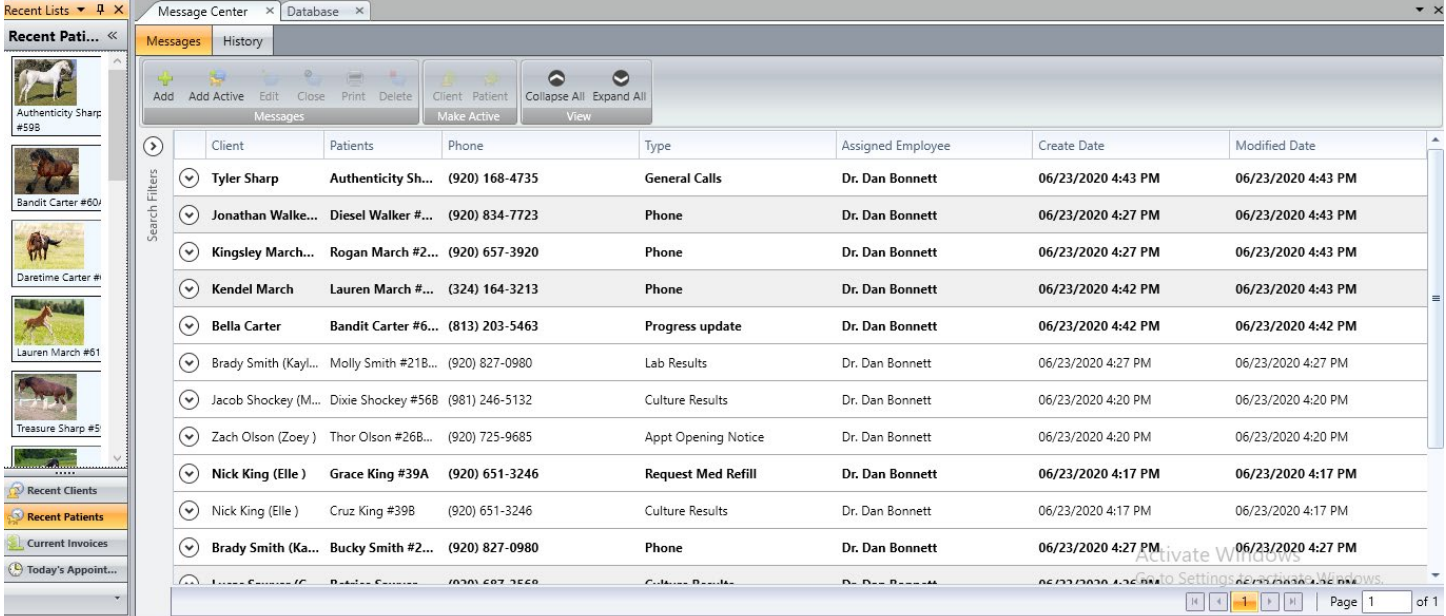

*Message Center*

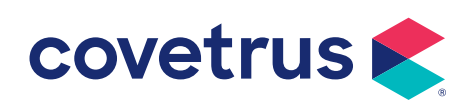

### **What's New**

 $\rightarrow$ 

Message Center continued  $\checkmark$  Easily insert canned messages created by your practice into messages added by your staff and use F7 to toggle between the ~~ to edit from any of the message screens.

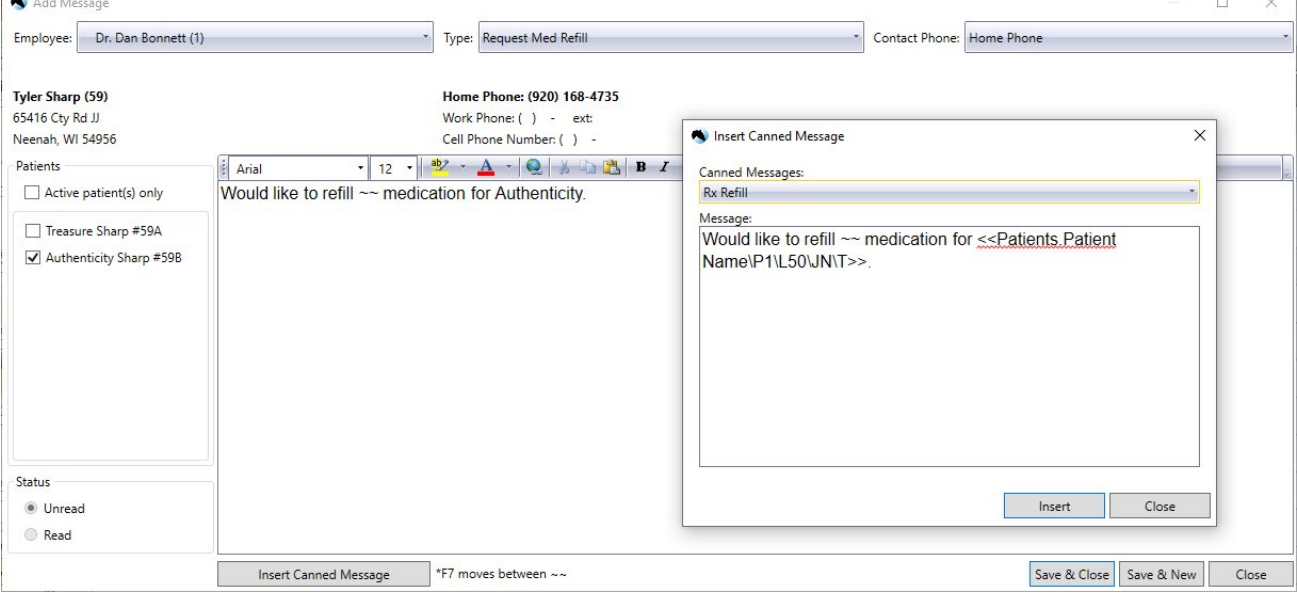

#### *Insert Canned Messages*

- $\checkmark$  Quickly add a Date / Time stamp within the message content itself using the CTRL+D shortcut key.
- 9 Added security for new features and functions. *\*Configuration required*
- $\checkmark$  Added a new product attachment, called Messages, to easily create new messages during your invoicing workflow.
	- o Any existing product attachments of the 'Create Medical Record - Call' type have been converted to the new Message type. *\*Additional configuration is optional*
- $\checkmark$  Medical Records Call was replaced with Messages and is using the updated screens.
- $\checkmark$  We added a right-click menu to Message Center to make updating messages even easier.
- $\checkmark$  Does your client want you to call a number not stored in the database? Now you can easily choose to enter another phone into each message.

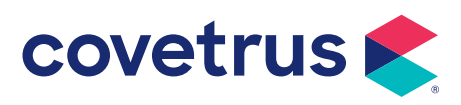

 $\sim$ 

### **What's New**

**With over 40 Enhanced Reports available, and we have found that almost everyone has a few favorites they focus on for their job, but not everyone uses the same reports.** 

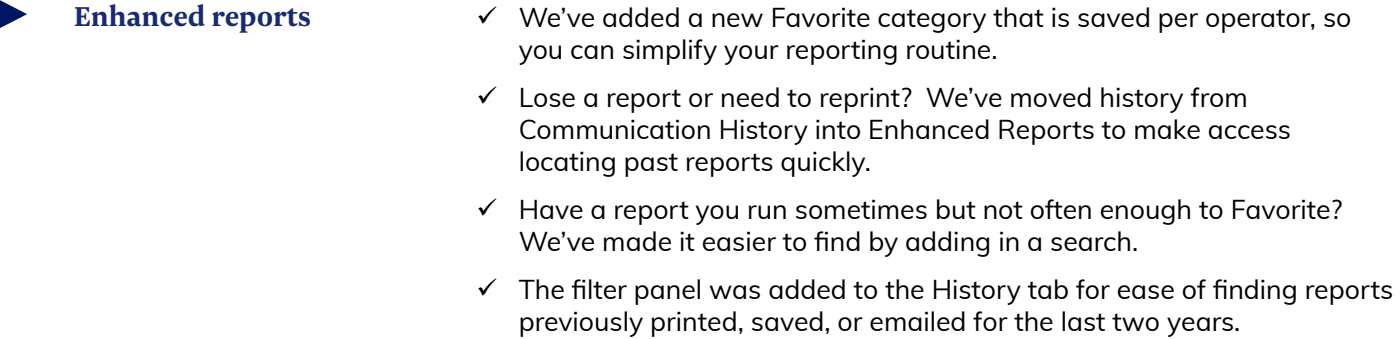

- $\checkmark$  Reports have been grouped for a cleaner display with additional view options to keep your views clear.
- 9 Added security for new features and functions. *\*Configuration required*
- $\checkmark$  The Setup Database Audit Log report was created for operators to see changes/additions made to database setup screens. *\*Configuration required*

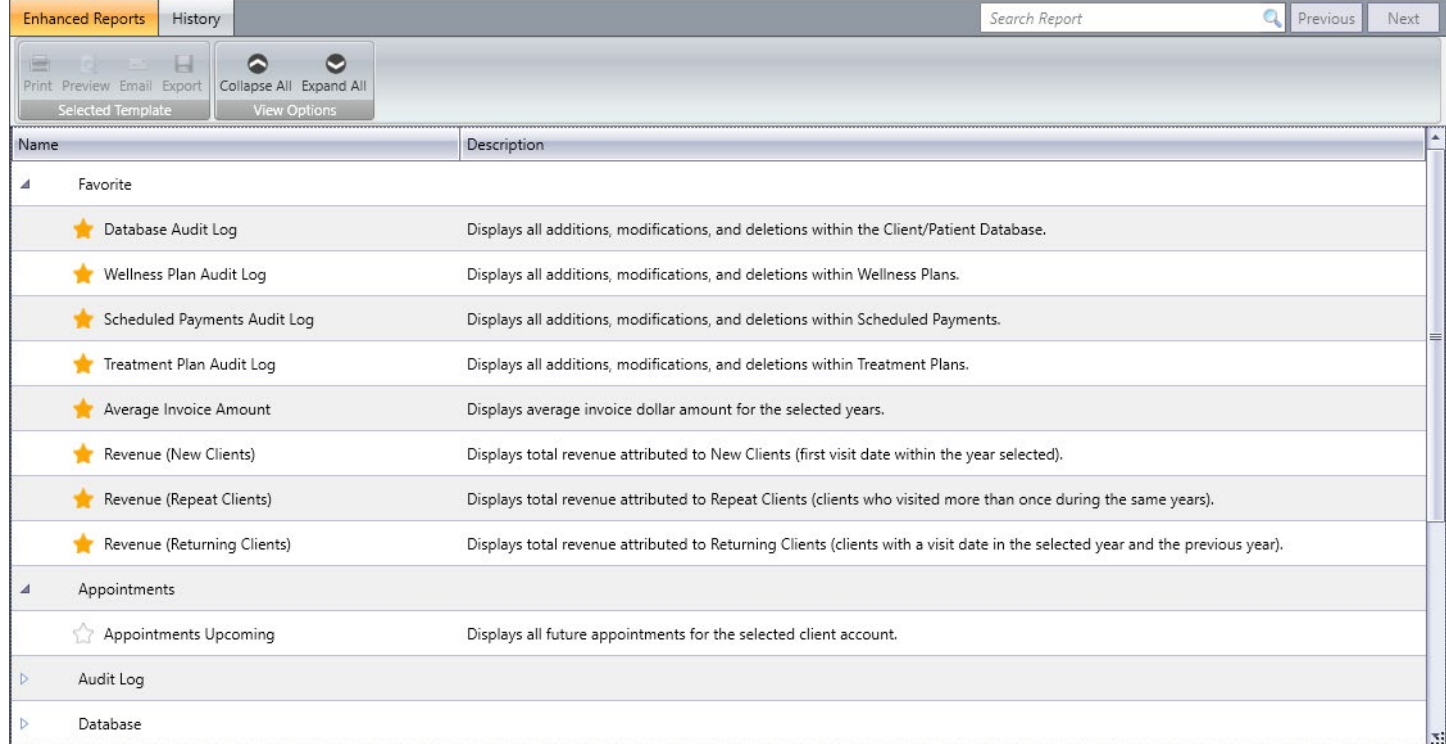

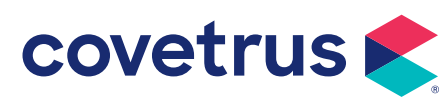

### **What's New**

**Virtual visit workflows have been improved to assist in your day-to-day workflows along with a few additional feature requests.**

- **Virtual visits** 9 Me added an icon for any virtual visit so staff can quickly see your full schedule at a glance.
- Dr. Lisa Lanzo Dr. Dan Bonnett 24 24 Wednesday Wednesday Dt Virtual Visit, Tyler **Virtual Visit, Nick** Sharp, 59, (920)<br>168-4735, King, 39, (920)<br>651-3246, Cruz, **Authenticity Virtual Visit, Nick** Arabian, Equine. King, 39, (920) reasure. 551-3246, Grace Virtual Visit, Virtual Visit, Bella andel March, 61, Carter, 60, () Laurer Bandit, Belgian Draft, Equine, aretime, Quarter
- $\checkmark$  Enhanced the display within the appointment window in EasyTime Appointment Scheduler to provide more space to read the notes for the summary and patient tabs.
- $\checkmark$  Launching the virtual visit can now also update the status of the appointment when configured. \**Configuration required*
- Easily make the patient in the appointment the active patient in the Desktop once the virtual appointment is launched. *\*Configuration required*
	- o If the appointment doesn't have a patient selected, the client is made active.
	- o If the appointment has multiple patients selected, the first patient in the list is made active.
- $\checkmark$  Quickly email or copy the host/resource link to staff or to another browser session.
- $\checkmark$  Provided new options within the right-click menu relieving the need to open the appointment window.
- $\checkmark$  Updating the client's email address when sending a virtual visit reminder is now tracked in the Database Audit Log.
- $\checkmark$  Grid views (from Dashboard and/or Recent List) shows virtual visits.
- $\checkmark$  Episodes of Care appointment views show virtual visits so operators don't have to guess on the appointment type.
- $\checkmark$  Upon saving a virtual visit appointment, client emails are automatically brought up to send quickly.
- $\checkmark$  Added a new category type for Email Topics specific to appointments so you can create your own customized email topic for virtual visits. *By default, we added a prepared topic to assist you immediately following your upgrade. \*Configuration may be required*

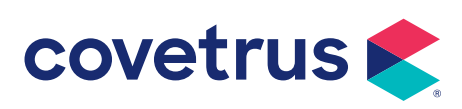

### **What's New**

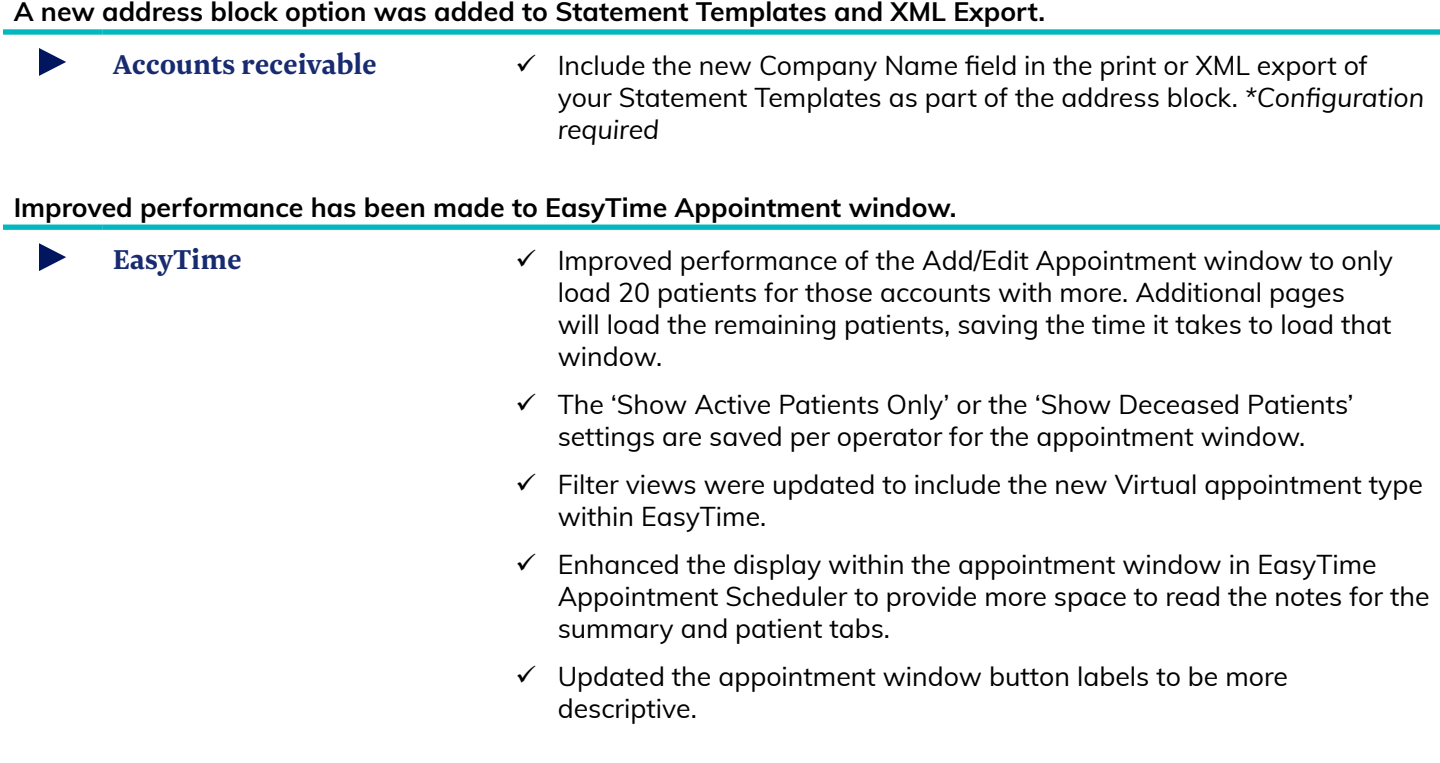

**Print the product attachments by attachment type so operators can easily know what products generate messages**

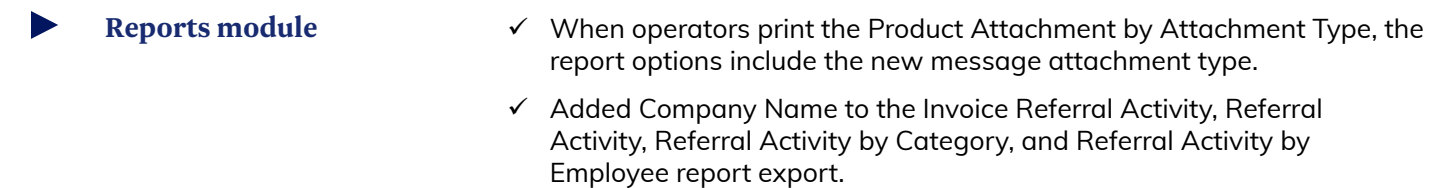

**Worldpay configurations are easier and not dependent upon ImproMed versions when updating devices and settings.**

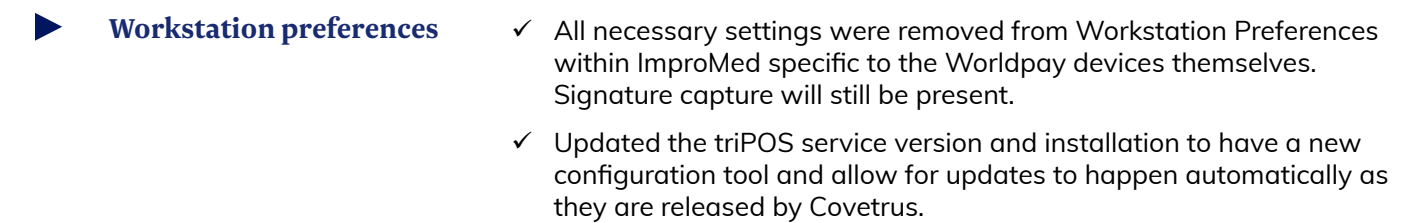

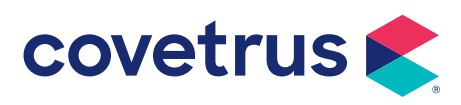

### **Additional Release Items**

#### **Accounts Receivable**

- 49501 Print statements using "Print using Current..." option prints correctly with the proper data.
- 81653 Invoices with negative products followed by removed invoices will not cause A/R mismatch.

#### **Communications**

- 49904 Email Topics are now global throughout a database.
- 51665 Email topics have been updated to properly print various medical record objects.
- 187125 Updated the client/patient association when emailing items to an external provider or source to associate with the client/patient on the desktop.

### **Dashboard**

- 70283 Deleting a user-defined field from the database removes it from Dashboard reports.
- 169305 Improved the Dashboard to show field changes after they are saved in the Client/Patient Database setup screens.

#### **Database**

169305 The Dashboard reflects Setup Database Screen changes. 181466 Updated the prompts when adding new clients so the AR address is updated automatically.

#### **Desktop**

- 180040 Changing operators with passwords no longer causes issues when the Cancel button is clicked. 181001 Added the Referral Source - Company Name into the various templates to print the new field. 182696 Improved upgrades to allow multiple practices to keep their existing email topics.
- 182786 Enhanced the upgrade process to add missing items which can cause further complications.

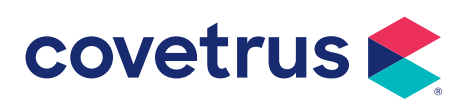

### **Desktop (continued)**

191290 Revised the upgrade process to allow for the prescriptions written into ImproMed from integrations to stay.

#### **EasyTime**

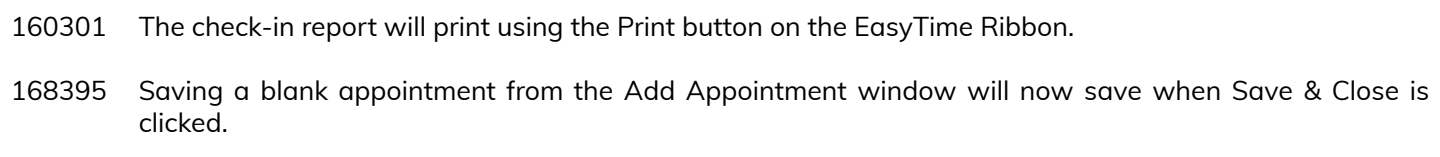

### **Episodes of Care**

49247 When removing patients, any open episode is automatically closed.

#### **Inventory**

- 54138 Updated how inventory adjustments are handled when concluded invoice quantities are increased.
- 80524 Return from vendor now pulls quantities from the default storage location.

#### **Invoicing**

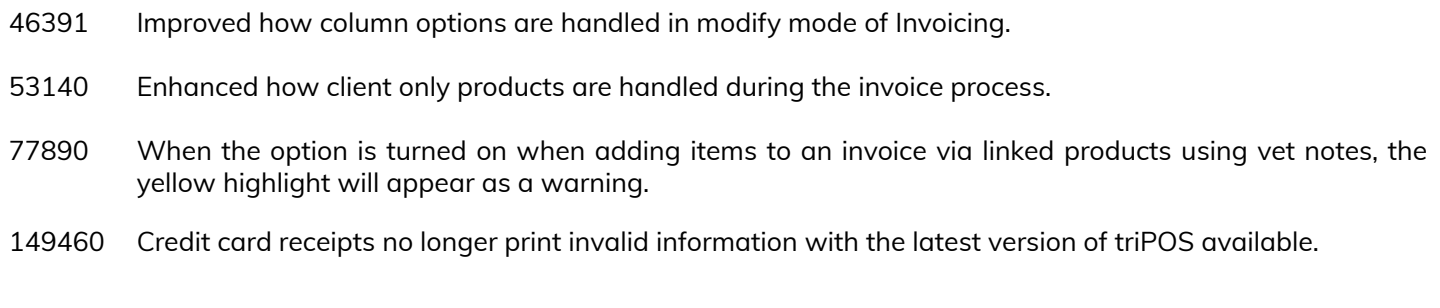

#### **Labs**

182837 Revised lab request product attachments to allow multiple products to be on the same request.

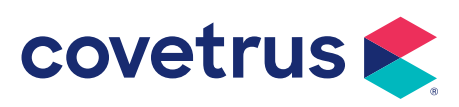

### **Medical Records**

- 55876 Custom dictionary will now add words when doing spell check and clicking the Add button.
- 190605 Added the Assigned Employee and Status into the Revision History for Messages to see those changes.

#### **Mobile**

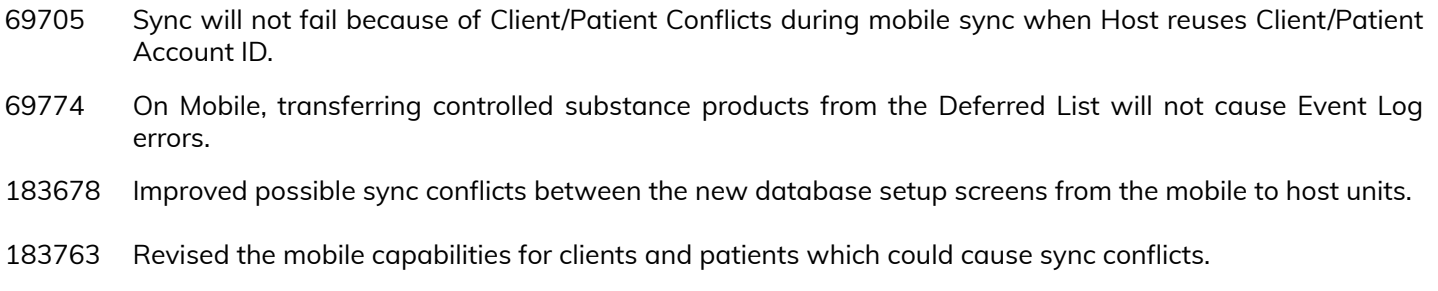

#### **Reports**

165580 Updated the Database Audit Log to not include the time in the Date Due and Date Performed column values.

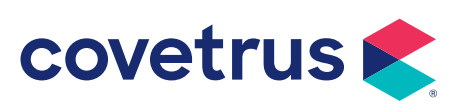